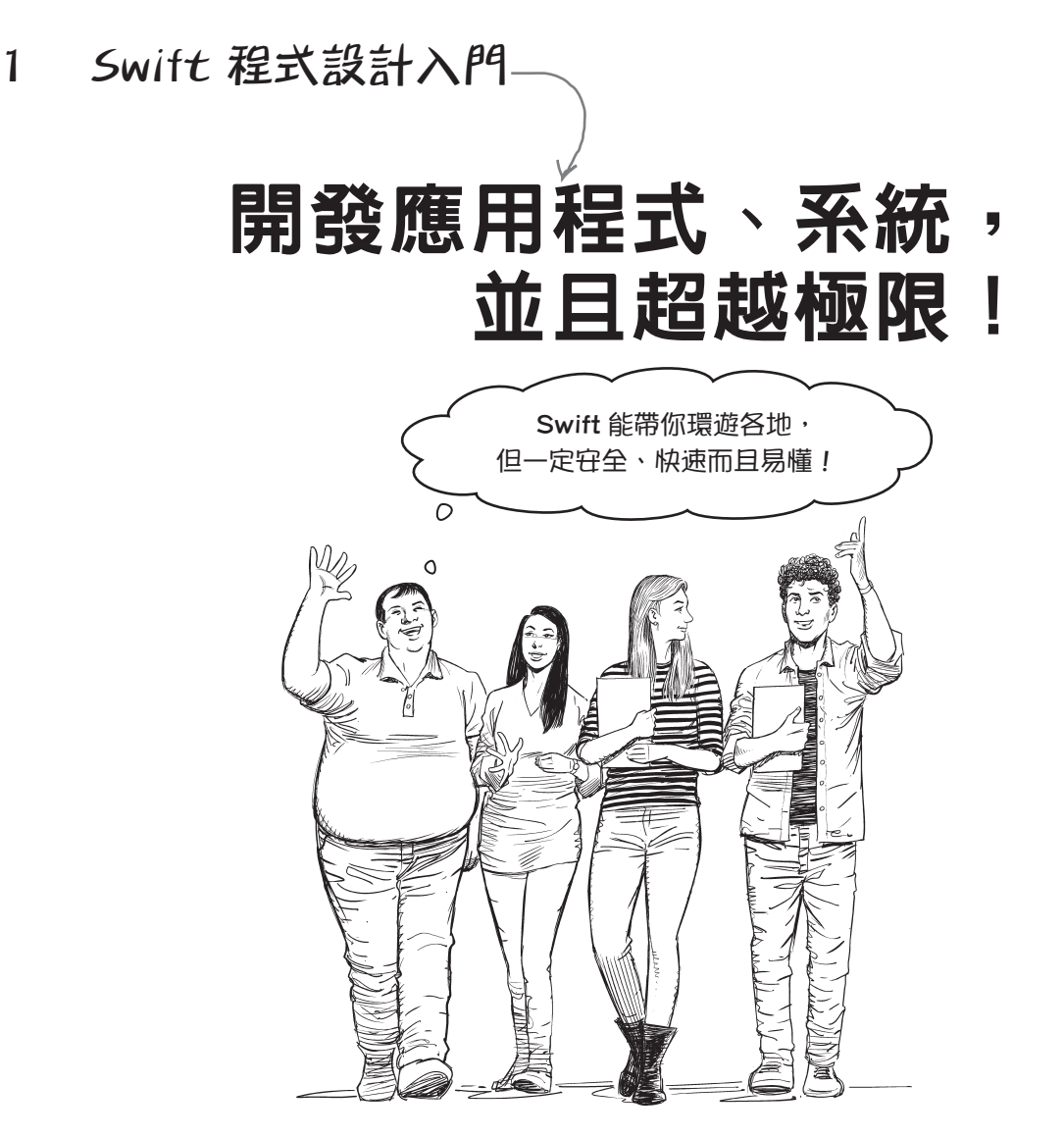

Swift 是能讓你倚賴與信任的程式語言。這個程式語言甚至 可 靠 到 你 能 帶 它 回 去 見 你 的 家 人 , 它 不 僅 安 全 、 可 靠 、 快 速 、 友 善 , 而 日 易於溝通。雖然 Swift 最為人所熟知的用法是應用在 Apple 平台上,例 如 iOS、macOS、watchOS 和 tvOS,不渦,有些 Swift 的開放原始碼專案也能 在 Linux 和 Windows 上執行,而日逐漸在**系統程式語言**和伺服器上展露頭角。 所有你能想到的內容都能利用 Swift 開發出來,從行動應用程式到遊戲、網頁 應用程式、框架等等一切都將是你的囊中之物。讓我們開始一起學習吧!

進入新章節 **1** 

op.com.tw

# **Swift** 是萬用程式語言

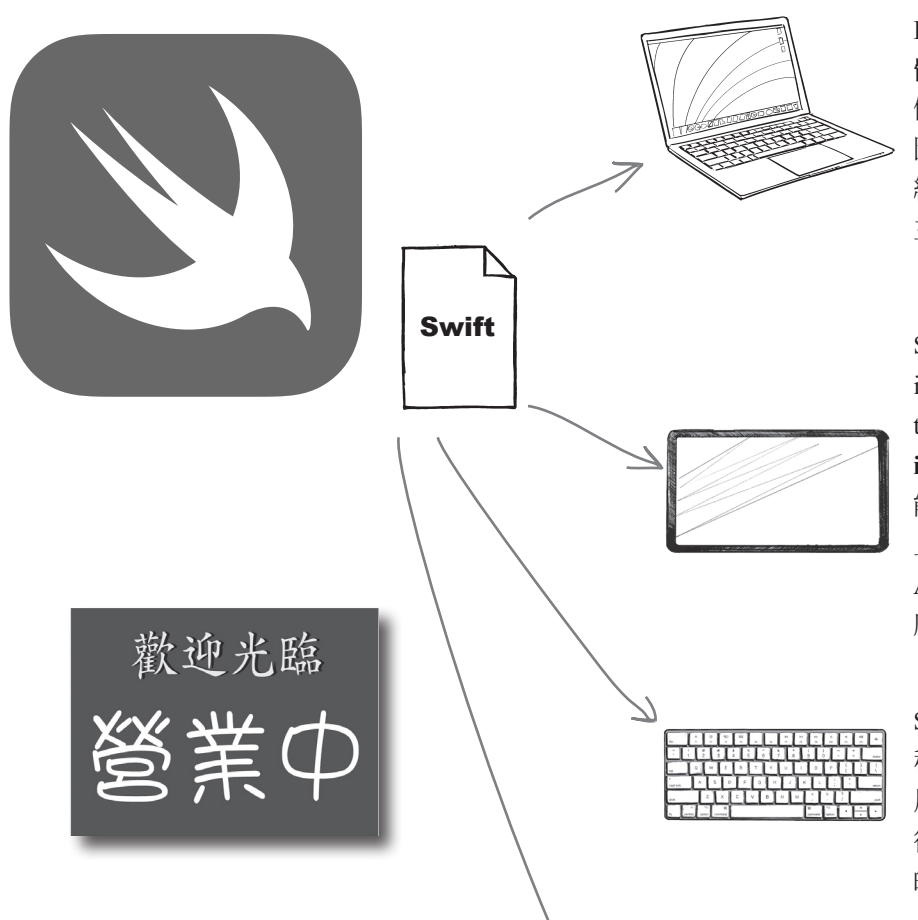

Swift 可以開發 **macOS**、 **Linux** 和 **Windows** 軟 體。 在 macOS 上, 利 用 使用者介面框架能創作出 圖形豐富的應用程式,後 續章節會再回來探討這項 主題。

Swift 可 以 開 發 適 用 於  $i$  Pad  $\cdot$  i Phone  $\overline{A}$  i Pod touch 環境底下的 **iOS** 和 iPadOS 應 用 程 式, 也 能 開 發 適 用 於 Apple TV 上的 tvOS 應用程式、和 Apple Watch 的 watchOS 應用程式。

Swift 可以開發網頁應用 程式,為你的網站和應 用 程 式 的 後 端 API 驅 動 後端程式、或是產生靜態 的網頁內容,進行同步。

Swift 本身也是開放原始碼。 Swift 這個開放原始碼專案非 常活躍、管理完善,而且具 備友善與清晰的參與流程。

**本書末尾會討論如何參與這項專案。**

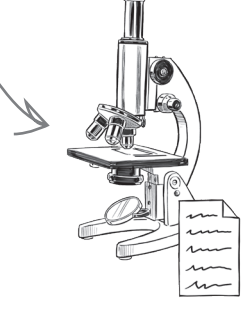

Swift 可以進行資料科學 和機器學習,以及設計 系統程式,建置各種科 學、模擬等等一切的結 構。

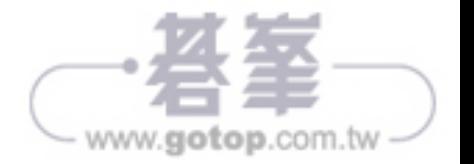

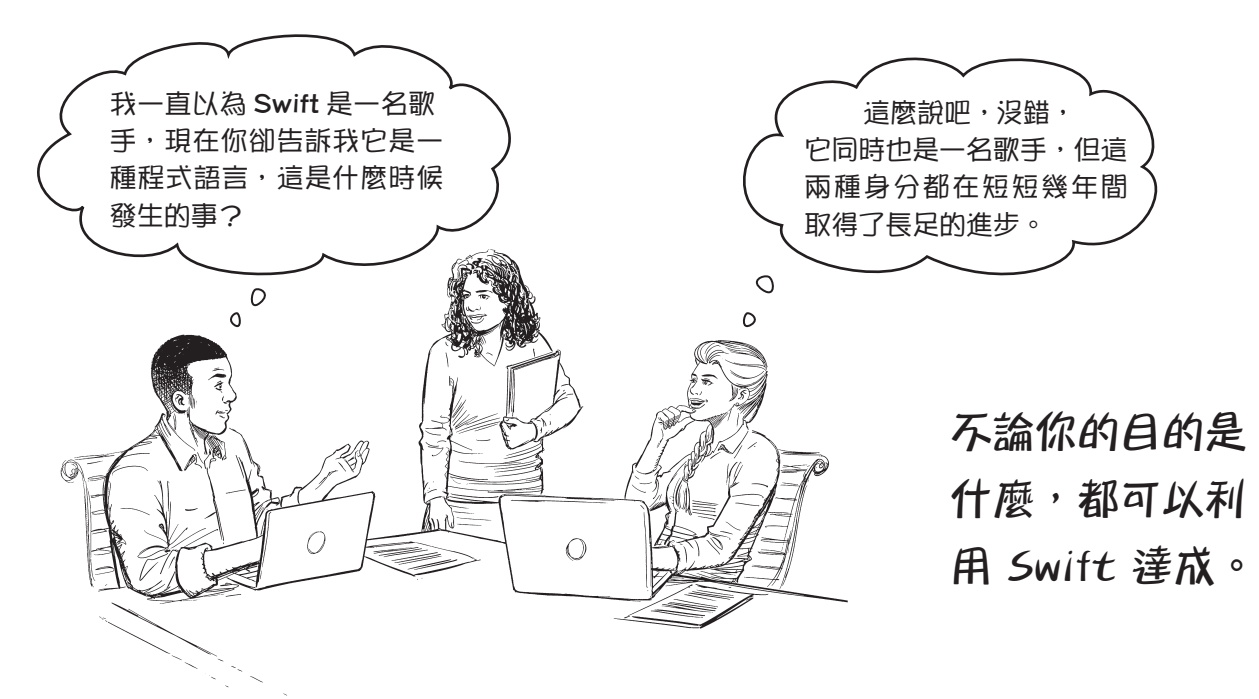

#### **Swift** 發展神速。

從原本不起眼的 Swift 1 開始發展, 一路走來到今天, 放眼未來, Swift 這項程式語言一直不斷成長,年年都會增加新的內容。

Swift 每一項主要更新都增加了新的**程式語言功能**,捨棄某些不適切 計算排名有許多不同的認定方式, 的**語法**元素。自 2014 年公開釋出以來,Swift 一直是程式語言史上, 發展最快而且最受歡迎的語言之一。

過去幾年裡, Swift 經常是**前十大程式語**言的常客, 這項語言的使用 者與專案數量持續增長。

現今對 Swift 技能的需求很高,所以看完這本書後,請別忘了將它加 進你的履歷表中!

雖然 Swift 最初的設計僅是作為 Apple 平台(iOS、macOS、tvOS、 watchOS)的語言而生,但自從 2015年開放原始碼以來,一直不斷 成長與擴展它發展的可能性,非常適合系統程式設計、科學、網頁等 等超越一切極限的程式。

不論你的目的什麼, Swift 都是最佳的程式語言。

**本書絕對無法涵蓋到 Swift 的每個面向,但你會知道你所需要 的一切知識,讓你能敏捷地在程式的世界裡四處移動!**

**但某些計算比起其他來說更有意 義。然而,不管是在什麼樣的排 名列表裡,Swift 都是名列前茅!**

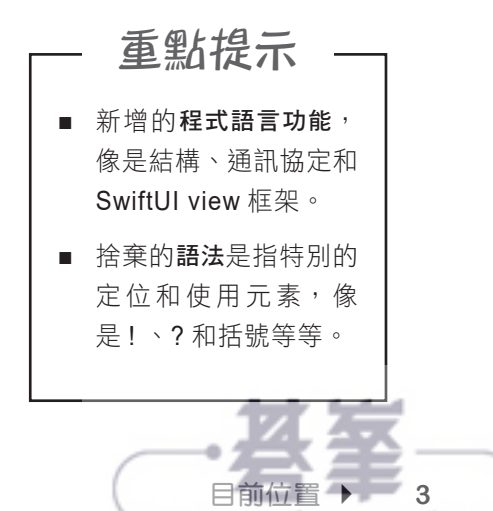

# **Swift** 快速進化史

## Swift 1

 $2014$ 

2015

2016

2014年6月,Apple 在開發者大 會(WWDC) 上 大 張 旗 鼓 推 出 Swift,讓眾人大吃一驚。在這個 時間點, Swift 還是一項專用語 言,僅用於 Apple 平台上的開發 工作,而且屬於封閉原始碼。

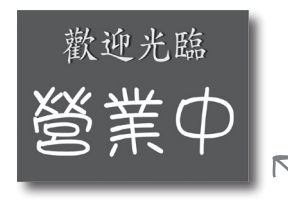

**2015年12月,Swift 在版本 2.2 開 放原始碼。從那時起,Swift 的內 容開發就在這個專案 https://github. com/apple/swift 裡公開進行。**

# Swift 3

Swift 3 發 布於 2016 年 9 月, 再 次根據社群回饋, 帶來相當大量 語法變化。這也預告 Swift 3 進入 穩定的新時代,並且允諾未來會 減少修改語法。

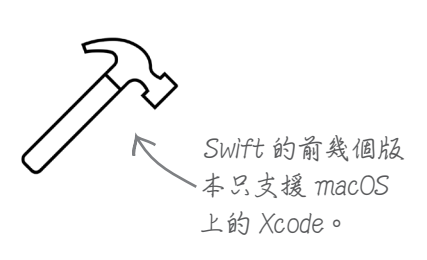

## Swift 2

Swift 2 在 WWDC 2015 上公開亮 相,此後根據社群回饋,對大量 的語法進行修改,並且進化程式 語言的功能。其受歡迎的程度和 社群接受度也跟著持續成長。

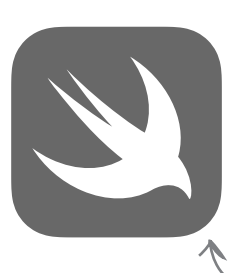

**釋出 Swift 3 的 同時,也推出了 iPad 版的 Swift Playgrounds。**

**本頁內文使用的槌子圖示來自於網站 「Noun Project」。** www.gotop.com.tw

# **Swift** 未來發展

## Swift 4

Swift 4 於 2017 年 9 月 發 布, 不 僅帶來全新功能,而且相較於之 前的版本,穩定性更高。Swift 開 放原始碼專案持續展露頭角,語 言本身受歡迎的程度也不斷飆升。

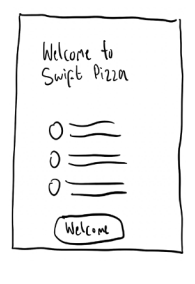

**SwiftUI 於 2019 年的年中 推出,支援 Swift 的使用者 介面框架。**

### 光明的未來

Swift 的 前 景 一 片 光 明。Swift 6 很快就會問世,不僅保有 Swift 5 的語法和功能,還會增添令人興 奮的全新內容。本書後續也會提 到 Swift 5 剛 採 用 的 新 功 能, 例 如,Actor 模型。

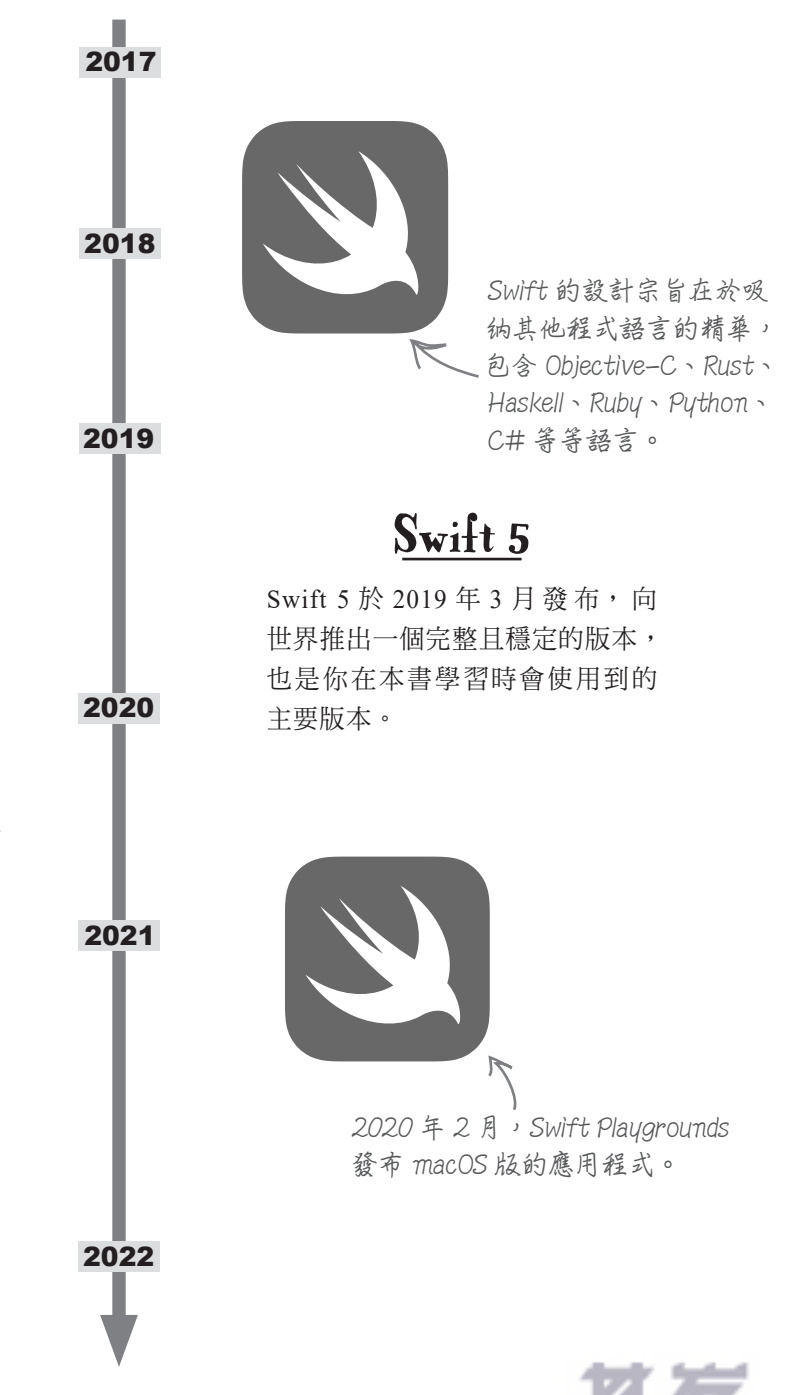

目前位置 → 5 www.gotop.com.tw

## 那你要怎麼開始撰寫 **Swift** 程式

**對,就是你!**

每一種程式語言都需要一個工具,協助你設計程式和用來執行你所寫的程式。基 本上,你要是不能執行一些 Swift 程式碼,就無法利用 Swift 一展長才。

那麼,該怎麼做?本書大部分的內容會採用 Apple 開發的一項應用程式 **Playgrounds** !

Playgrounds 就像大型的舊式文字檔案(集合),不過,事實上,你也可以從 Swift 編譯器執行你所寫的每一行程式碼,和檢視執行的結果。

#### 本書帶你撰寫的 **Swift** 程式,多數都會用到 **Playgrounds**。

**但並非全部都是如此,本書後續會對此稍作解釋。**

#### 使用 **Playgrounds** 開發 **Swift** 程式會涉及三個階段:

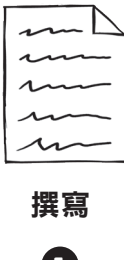

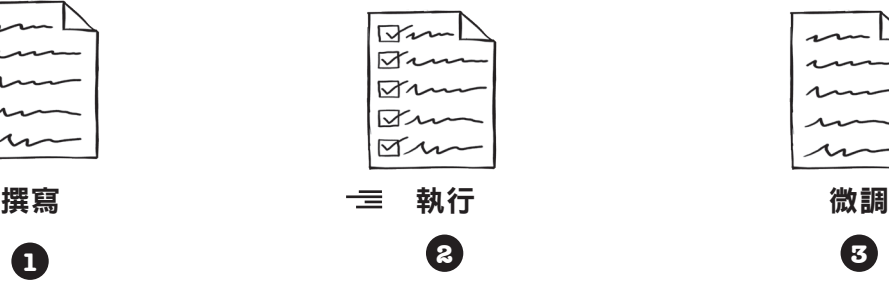

就與你在使用其他各種程式語 言的情況一樣,Playgrounds 就 是程式碼編輯器,你可以在這 個 環 境 下 撰 寫 Swift 程 式 碼。 要將所有的程式碼放在同一個 檔案裡,或是拆分到多個檔案 裡,視你的選擇而定。

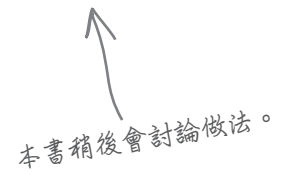

接著是在 Playground 介面下執 行你的 Swift 程式碼,可以 一 次執行全部或是逐行執行。 執行過程中發生的錯誤,以及 程式碼的輸出結果,都會內嵌 在每一行程式碼旁邊,也會顯 示在程式碼編輯區域下的控制 台裡。

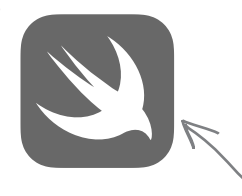

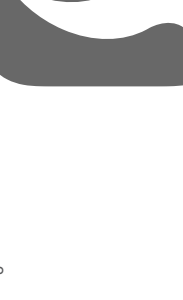

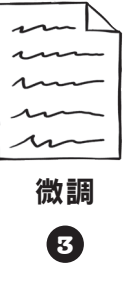

在 Playground 介面下,撰寫/ 執行程式碼的週期非常快速, 所以很容易進行微調、改善程 式碼,並且發展成實現程式設 計目標所需要的形式。開發速 度是 Swift 的主要賣點之一, 請聰明地使用!

**在執行和微調之間切換,最快的方 法是利用 Playground 介面,就能對 目前進行的情況有清楚的了解** 

 $\Omega$ 

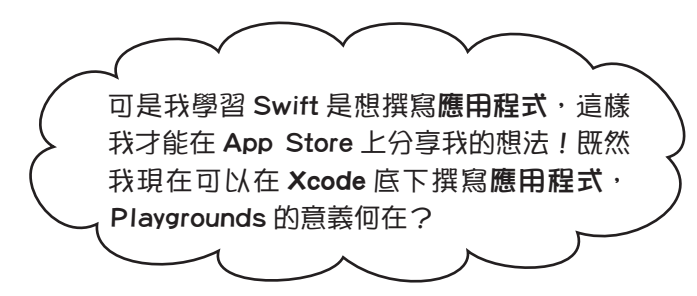

#### 利用 **Playground** 介面,可以更輕鬆地學習 **Swift**,效果更好。

在 Playground 介面下工作,表示你不需要擔心樣板程式碼,所有樣 板都配合建立一種應用程式,可以將你撰寫的程式碼編譯成應用程 式,協助你在 iOS 裝置模擬器和實體裝置上進行測試,以及在所有大 同小異的 iOS 和 iPadOS 硬體上排除故障。

讓你專注在 *Swift* 程式碼上,不必擔心建立應用程式(或是撰寫網站 後端程式、進行資料科學等等任何你想利用 Swift 完成的事)時, 隨 之而來的任何其他問題,這就是本書為何要從 Playgrounds 出發的原 因。

#### 這項工具會幫你摒除一切的干擾。

從各方面來看,Playgrounds 一點也不遜色:這項工具是真真切切的 Swift 程式碼, 你能利用 Swift 開發應用程式等等一切的內容,還可 以用來撰寫應用程式。

**本書後續會討論這一塊。**

**如果你出現在這裡,是因為你想寫 iOS 應用程式,請透過 Playgrounds 堅持下 去,這真的是最好的學習方式。**

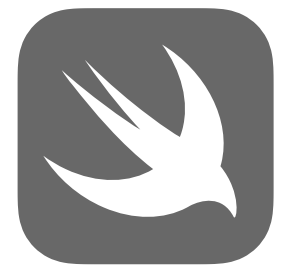

Xcode vs. Playgrounds **剛學 Swift 程式語言時,真的會很<sup>想</sup> 直接跳進 Xcode 的懷抱裡,尤其是<sup>現</sup> 役的程式設計人員。 如果你只是想學 Swift,但不想在學習 過程中體驗 Xcode 環境非常強大又<sup>非</sup> 常複雜的特性,就請從 Playgrounds <sup>起</sup> 步,它能讓你專注<sup>在</sup> Swift 本身的<sup>學</sup> 習上。**目前位置 → 7 www.gotop.com.tw

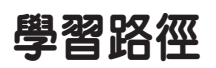

**Playgrounds** 

# 利用 Swift 撰寫應用程式之前, 你必須先熟練 Swift 程式設計的 方式。

**Playgrounds 是這條學習路徑的起點。適用於 macOS 和 iPadOS, 讓你使用 Swift 編譯器寫出真正的 Swift 程式碼。在 Playground 介面下,可以快速檢視輸出結果、測試新想法,並且將工作切分 成不同的邏輯頁面。我們再怎麼強調也不夠,只能說 Playground 介面下的所有一切都是真正的 Swift。**

**iOS**、**macOS**、 **tvOS** 和 **watchOS**  應用程式

網站

資料 科學 等到你的 Swift 技能夠強大,這些技能就會順勢帶你離開 Playground,進入 Xcode 的懷抱。在 Xcode 底下,你還是能繼續使用 Swift, 開發所有適用於 **Apple 平台的應用程式。**

**在此學習過程中,你會學到 SwiftUI,這是 Apple 為 Swift 提供的使用者介面框架。我們會先在 Playgrounds 學習如 何使用,後續再轉到 Xcode 的環境底下。**

**在畫下完美的句點前,最後會帶你看看 如何利用 Vapor、Publish、建立網站的框 架和 Swift 後端程式,將 Swift 帶進網頁 世界。**

照過來!

直接跳進 **Xcode** 的懷抱裡可能很吸引人。

你可以自由決定是否要先安裝 Xcode,但現階段不會用到, 本書之後才會回到這個部分。

**搜尋是最快找到應用程式**

 $Q$  playground:

Q playground

# 取得 **Playgrounds** 應用程式

**2**

**3**

#### 下載 **Playgrounds** 檔案,並且在 **macOS** 上安裝 **的方式。**

- **1** 請 在 電 腦 上 開 啟 App Store。 找 到 搜 尋 欄 後, 在 欄 位 裡 輸 入 「playgrounds」,然後按下鍵盤上的「Return」鍵。
	- 等 App Store 載入搜尋結果頁面後,請點擊結果列表中的項目 「**Swift Playgrounds**」(圖示為橘色小鳥)。

請點擊安裝按鈕, 等待「Playgrounds」下載, 並且安裝到電腦上。

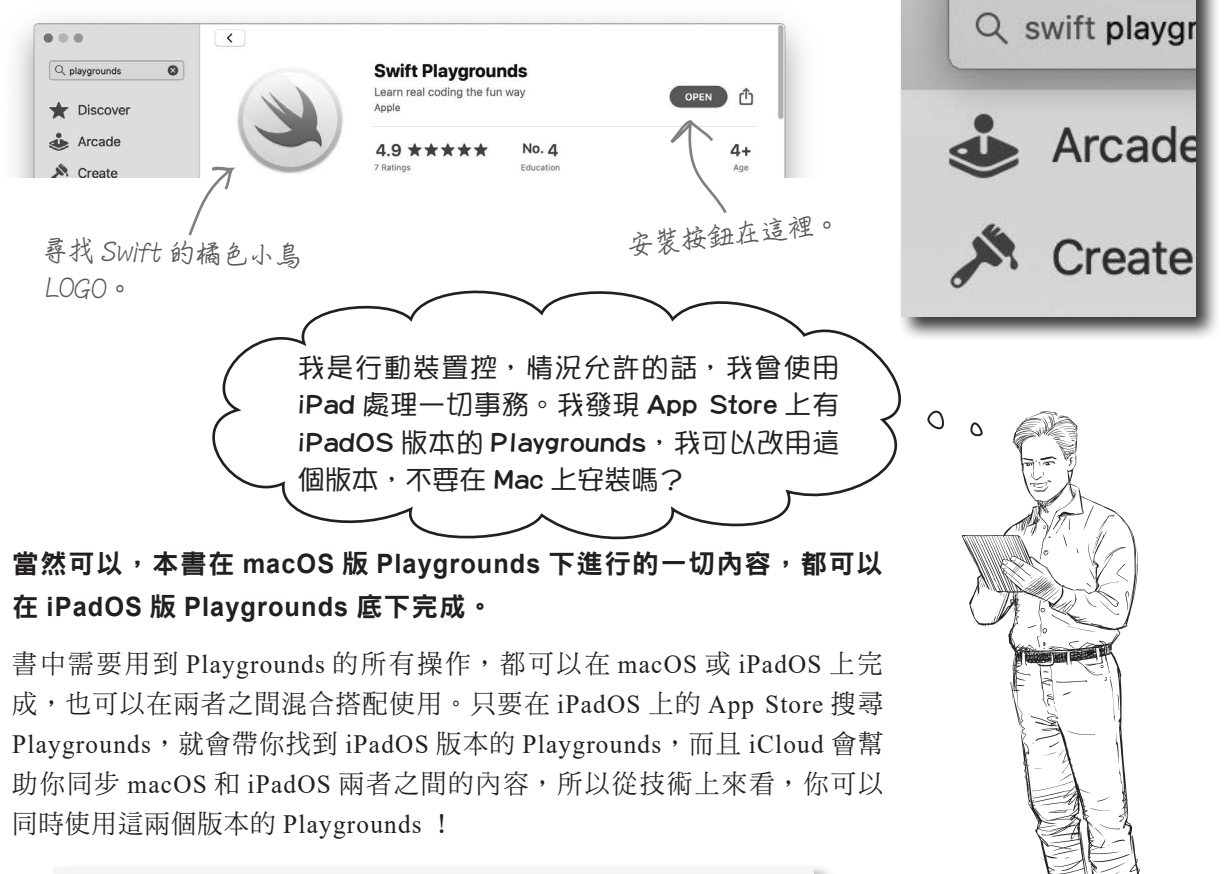

Filters  $\vee$  $Q$  playgrounds Swift Playgrounds Learn real coding the fun way **OPEN** ★★☆☆ 243

目前位置 → 9 www.gotop.com.tw

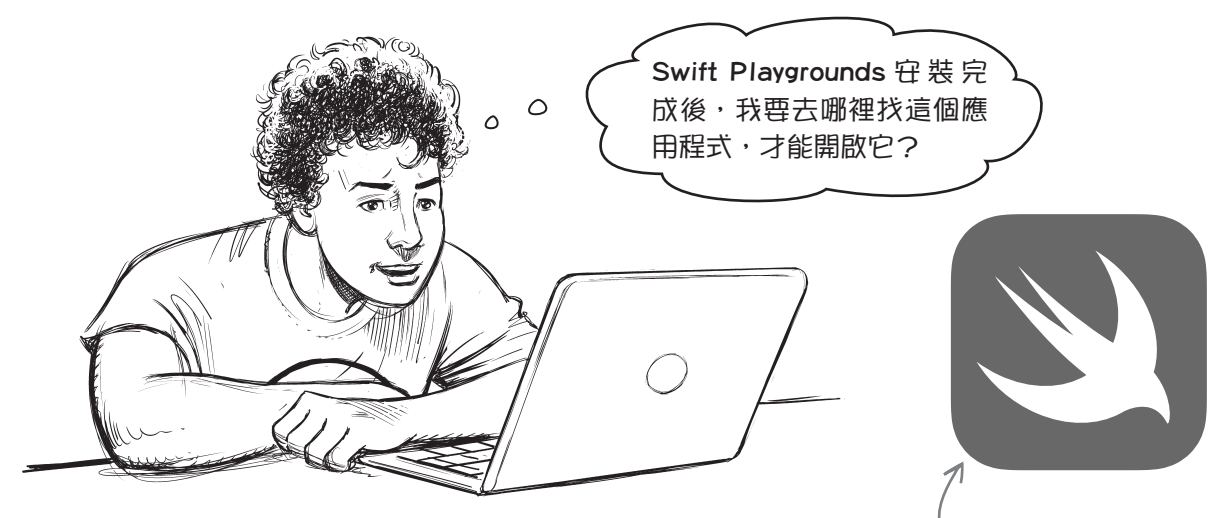

啟動 **Swift Playgrounds** 時,請瀏覽資料夾「**Applications**」,然後 雙擊「**Swift Playgrounds**」的圖示。

**請在資料夾「Applications」 下搜尋「Playgrounds」。**

如果你偏好用 Launchpad 或 Spotlight 來啟動其他應用程式,也可以用 這個方式啟動「Swift Playgrounds」。如果是在 iPadOS 上,請尋找 「Playgrounds」的圖示,或是透過 Spotlight 啟動。

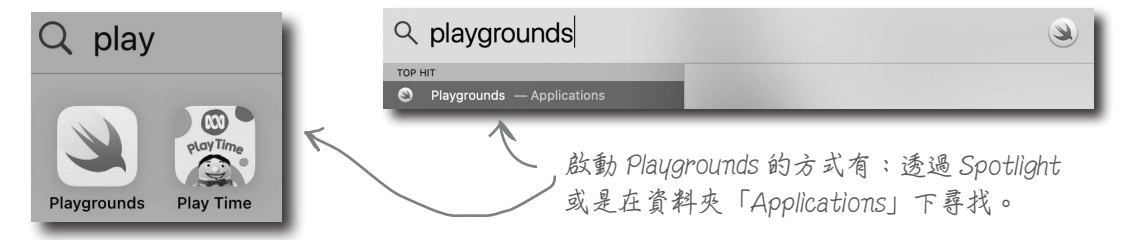

重點提示

- 撰寫 Swift 程式需要一個或多個不同的工具,目 如果你想為 Apple 平台(例如,iOS)撰寫更複 的是讓你撰寫、執行和微調程式碼(再次執行程 式碼前,會多次進行微調)。
- Apple 推出的應用程式「Playgrounds」就屬於這 樣的工具,適用於 iPadOS 和 macOS。這項工具 的進入門檻很低,讓使用者專注在 Swift 程式語 言本身,不需要同時學習工具和語言兩者。
- Apple 還 有 提 供 另 外 一 個 更 複 雜 的 工 具 ——Xcode, 屬於完全整合的開發環境, 類似 Visual Studio 等其他工具,是一個非常大型又非 常複雜的工具,具有多種用途。
- 雜的應用程式,就必須使用 Xcode,本書後續會 介紹 Xcode 的使用方式。
- Playgrounds 是學習 Swift 程式語言的最佳工具, 甚至能讓你撰寫應用程式!
- 書中所有專為 Playgrounds 設計的內容,可以在 iPadOS 或 macOS 其中一個、或是同時在兩者上 執行,端視你的選擇。

**如果利用 iCloud,Playgrounds 會自動同步**

# 新增你的第一個 **Playground** 專案

啟動 Swift Playgrounds 後,請新增一個空白的 Playground 專案作為工作專案,或是開啟已經建立 的現有 Playground 專案。

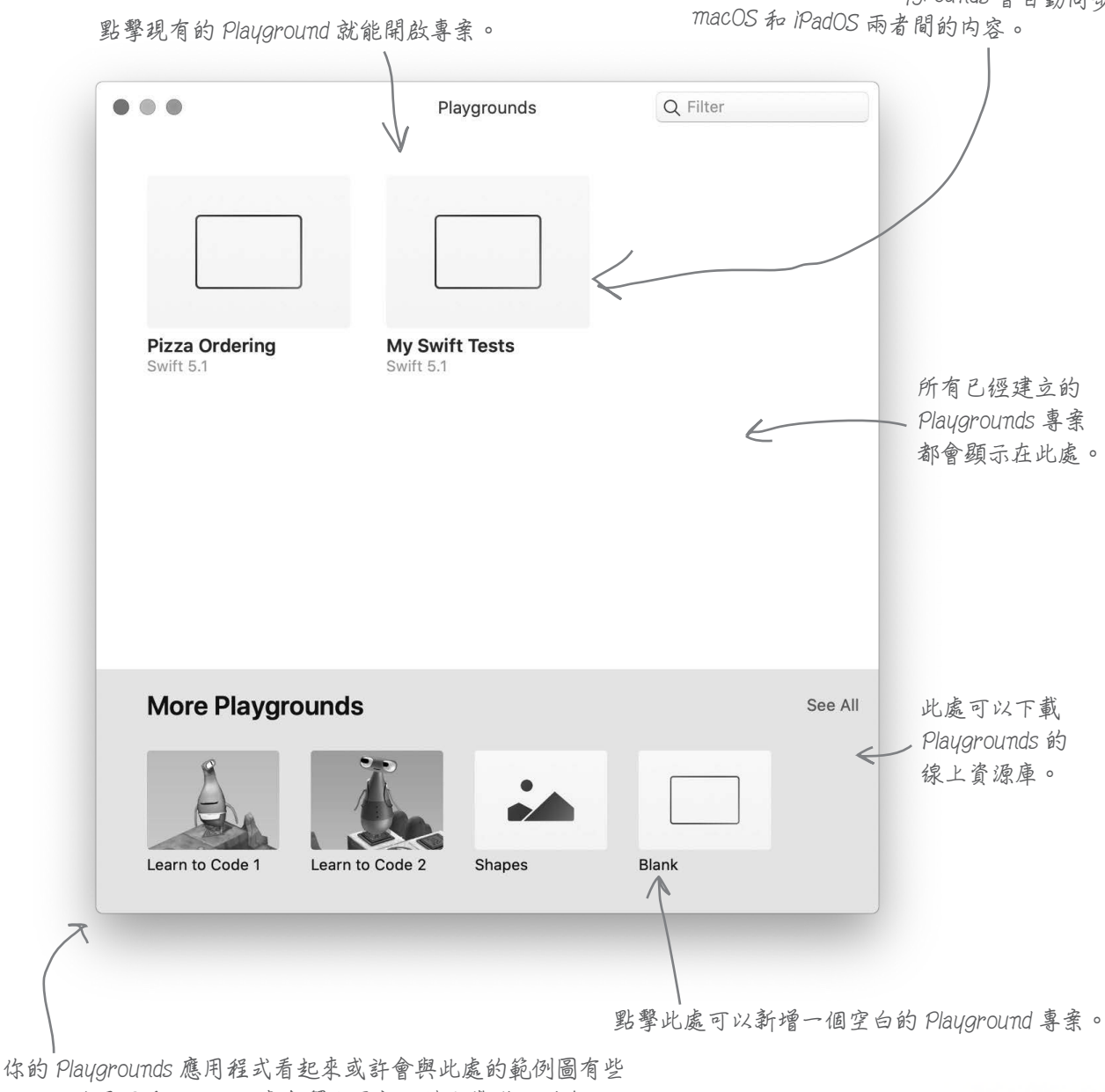

**不同,這是因為 Apple 經常會釋出更新。請勿驚慌!所有相同 的元素都會存在。**

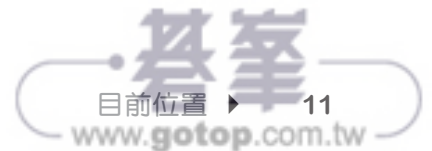

# 使用 **Playground** 專案撰寫 **Swift** 程式碼

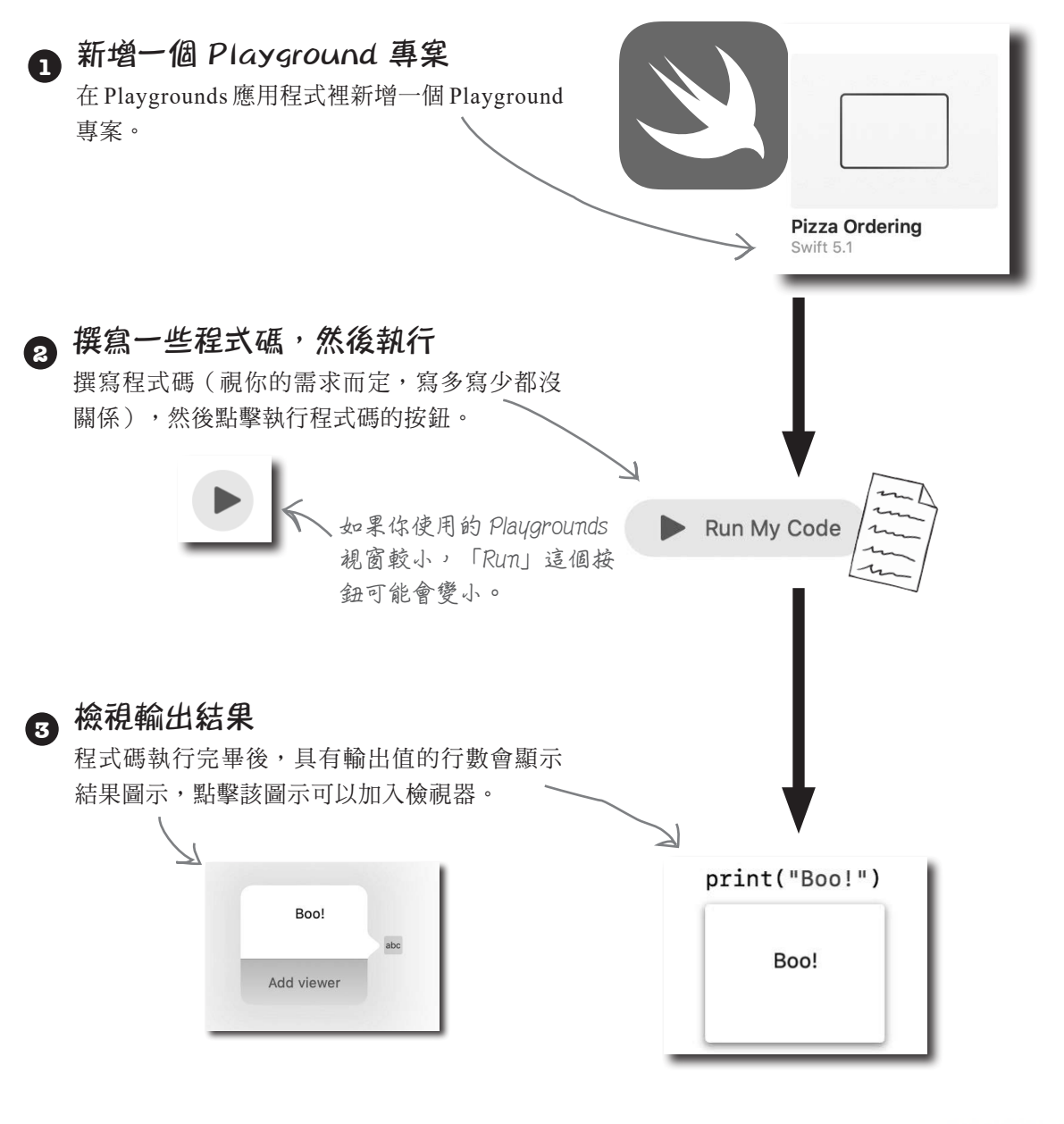

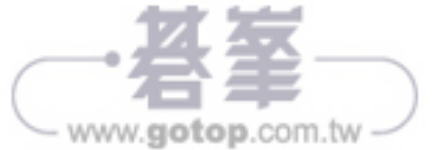

www.gotop.com.tw

**Playground 會以令人舒適的顏色標出程式碼,讓使用者易於閱讀。**

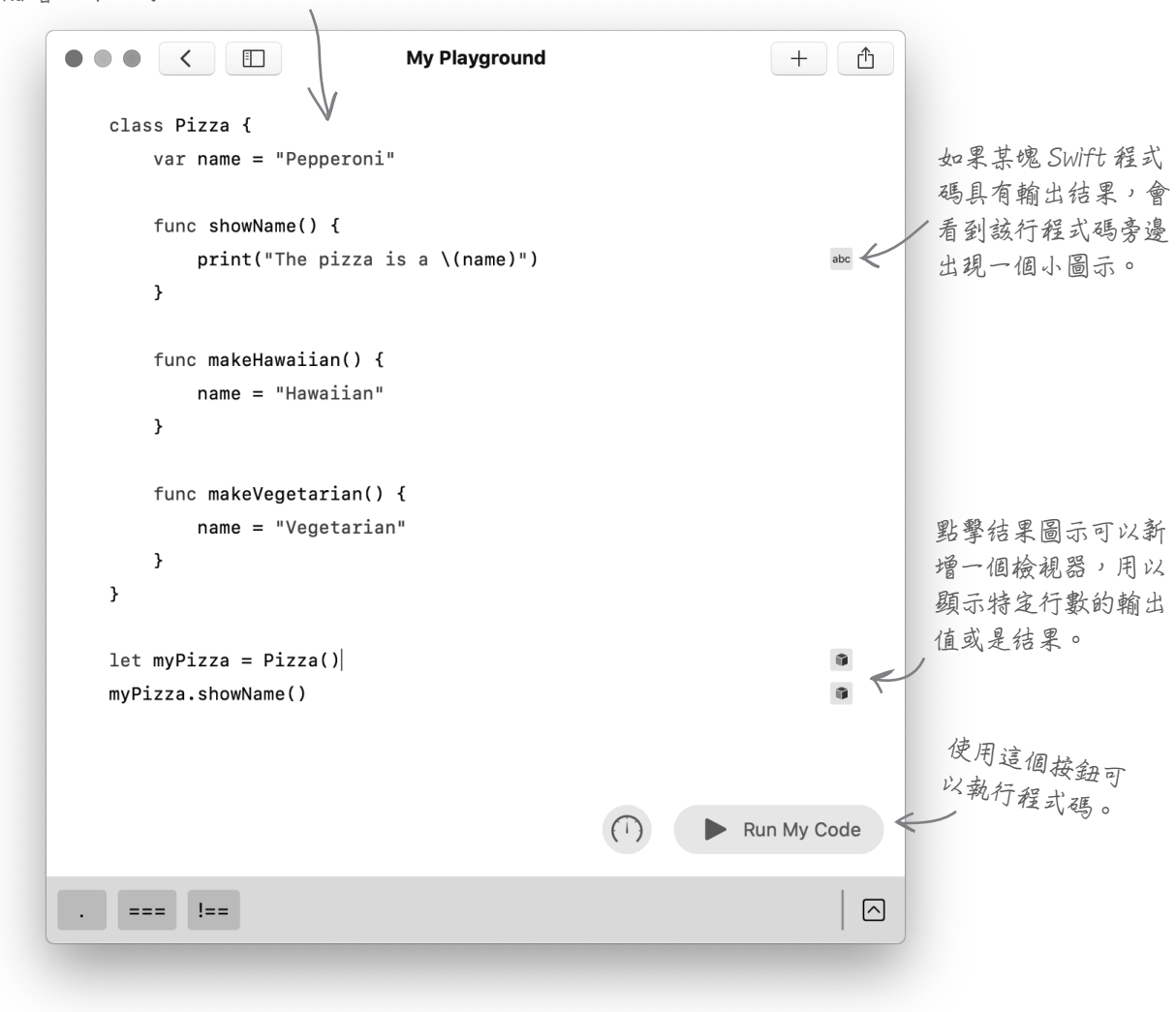

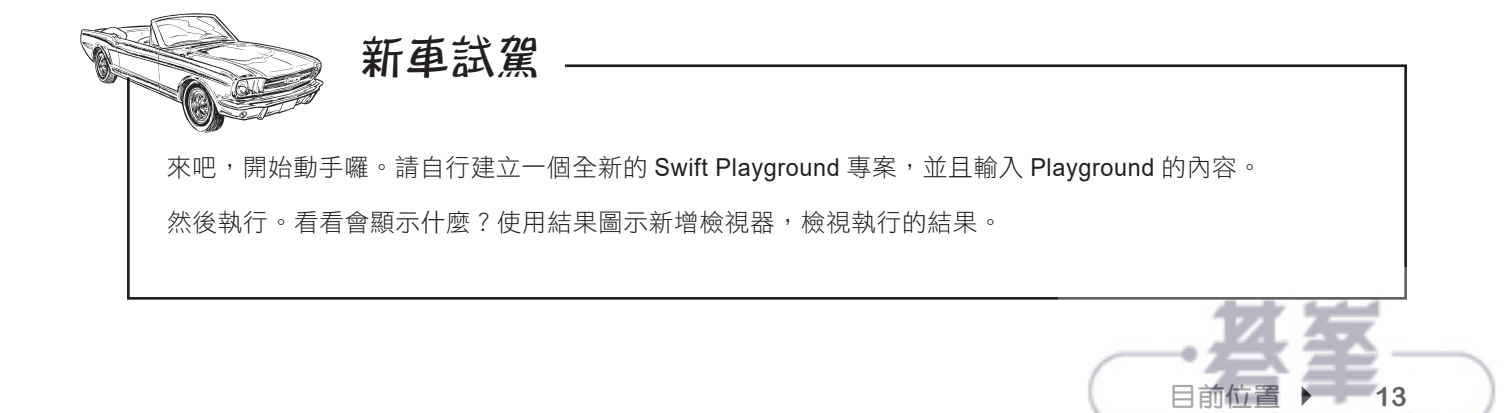

## 建立程式碼的基本組件

本書的 Swift 之旅還會持續一段時間,但我們想先讓你快速掌握基礎知識。我們 將快速帶過 Swift 的基礎知識,讓你體驗這項程式語言的許多範疇,之後再回過 頭來,以逐章介紹的方式,一一解開 Swift 每項功能的神秘面紗。

在這個地球上,幾乎所有的程式語言都是由某些基本組件建構而成(搞不好連地 球以外的任何一種程式語言也是如此,畢竟程式設計可是相當普遍)。

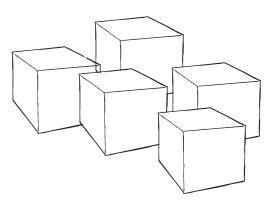

這些建立程式碼的基本組件是由運算子、變數、常數、資料型態、集合、控制 流、函式、程式協定、列舉、結構和類別所組成。

雖然本書尚未介紹每一種基本組件,但你可能已經猜到。請將下列每一種建立程式碼的基本組件與其正 確的作用進行配對,解答請參見第 27 頁 (我們已經先完成一題,讓你有個好的開始)。 連連看

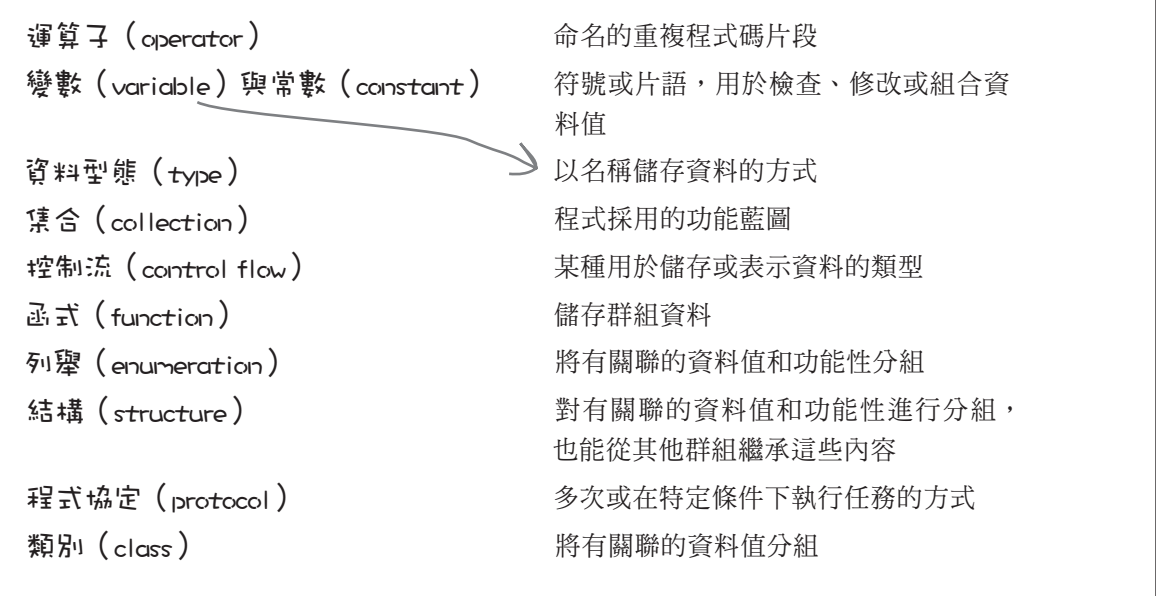

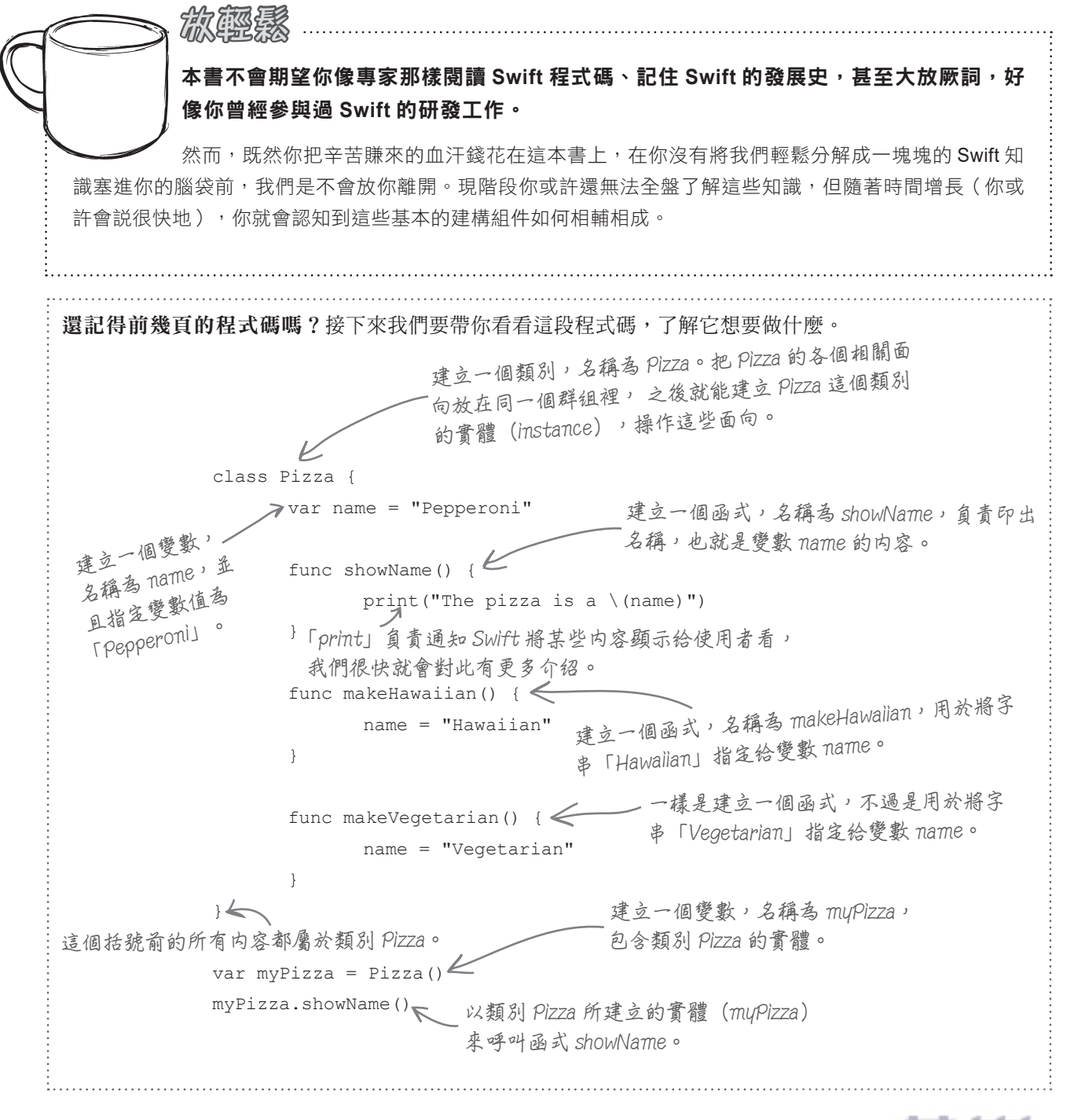

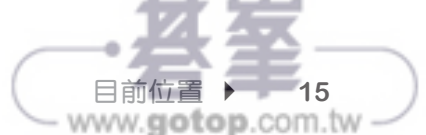

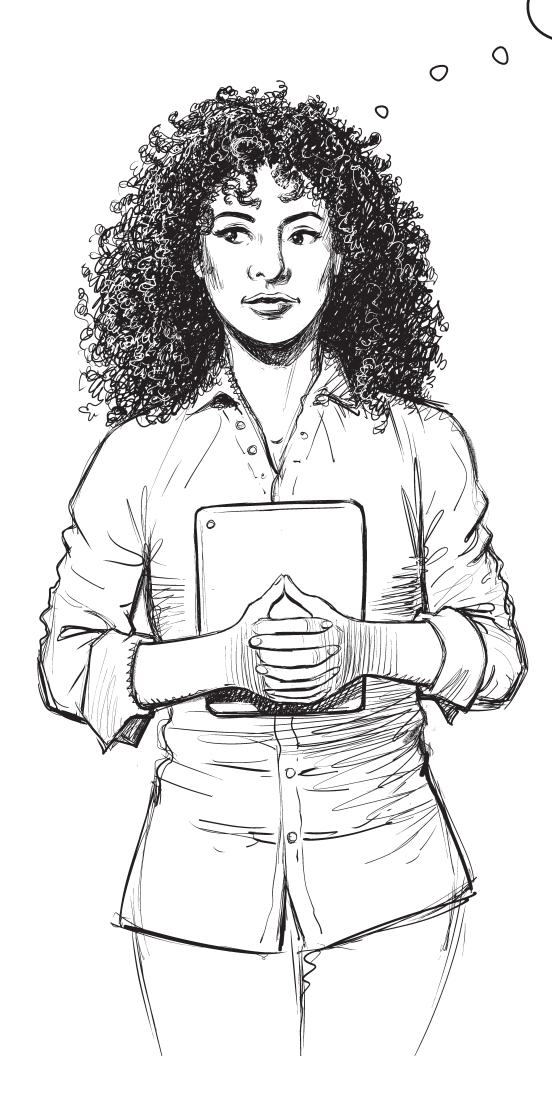

**糟糕的是,如果你想念這些來自其他程式語言的分 號,還是可以在陳述式的結尾使用,但本書不建議。 你這麼做。這種做法不會更快,也不會讓你手上正 在寫的 Swift 程式碼更穩固。**

不好意思…但是,在我使用過的其他程式 語言裡,許多程式語言都必須將所有程式 碼包在一個方法裡,例如,main 或是類 似的方法? Swift 怎麼處理這個部分?

> **至少,你不需要寫main方法,程式碼 只會在Playgrounds的環境中執行。**

#### 你不需要 **main** 方法或是任何其他符號(例如, 分號)。

你可以依照自己喜歡的方法開始寫 Swift 程式碼, 在 Playgrounds 的環境裡,目前的做法是從檔案的 上方開始執行,然後由上到下依序進行處理。

某些基本的建構組件(例如,類別),不會立刻讓 你看見它們的執行方式,因為這類基本組件需要依 靠實體,而實體會在程式碼的其他地方建立。一般 來說,在 Playgrounds 的環境裡,你不需要 main 方 法或是任何特定的起點。

之後從 Playgrounds 轉為使用 Swift 建立應用程式 時,本書會再介紹應用程式裡可能會有的各種程式 碼起點。不過,現在你只需要將這件事從你腦海中 抹去。

你也不需要在每一行程式碼的結尾加上分號,空白 字元對任何內容完全沒有作用。

**如果你是從其他程式語言轉學過來的,可能 已經習慣用分號(;)作為程式碼的結尾,或 是使用對程式碼邏輯具有某些實質意義的空 白字元。在 Swift 程式語言裡,這些做法並 不重要,也不適用於此處。**

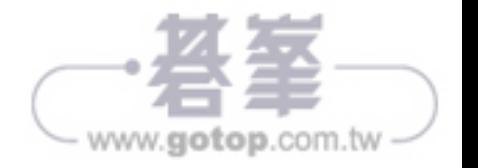

**16** 第一章

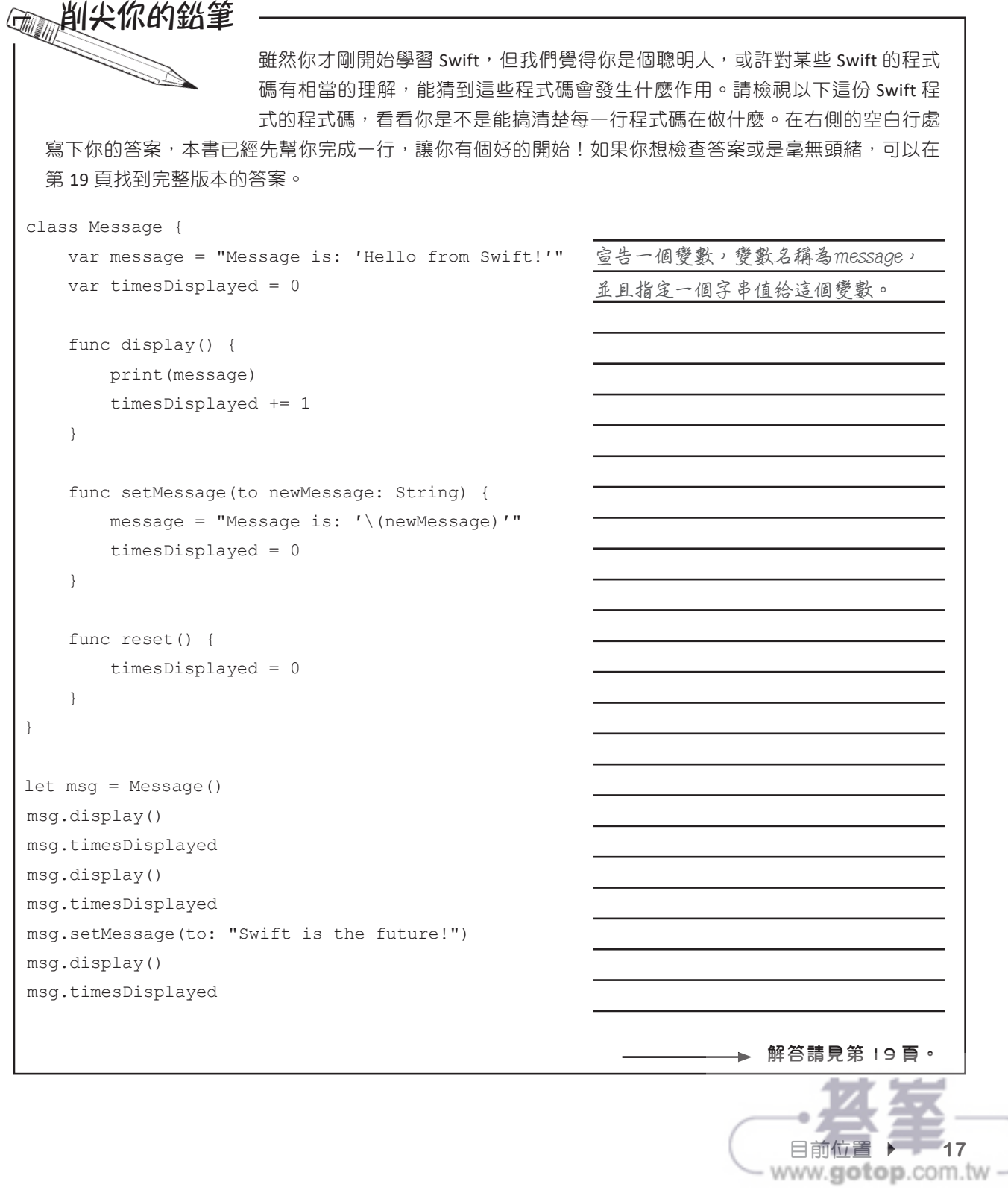

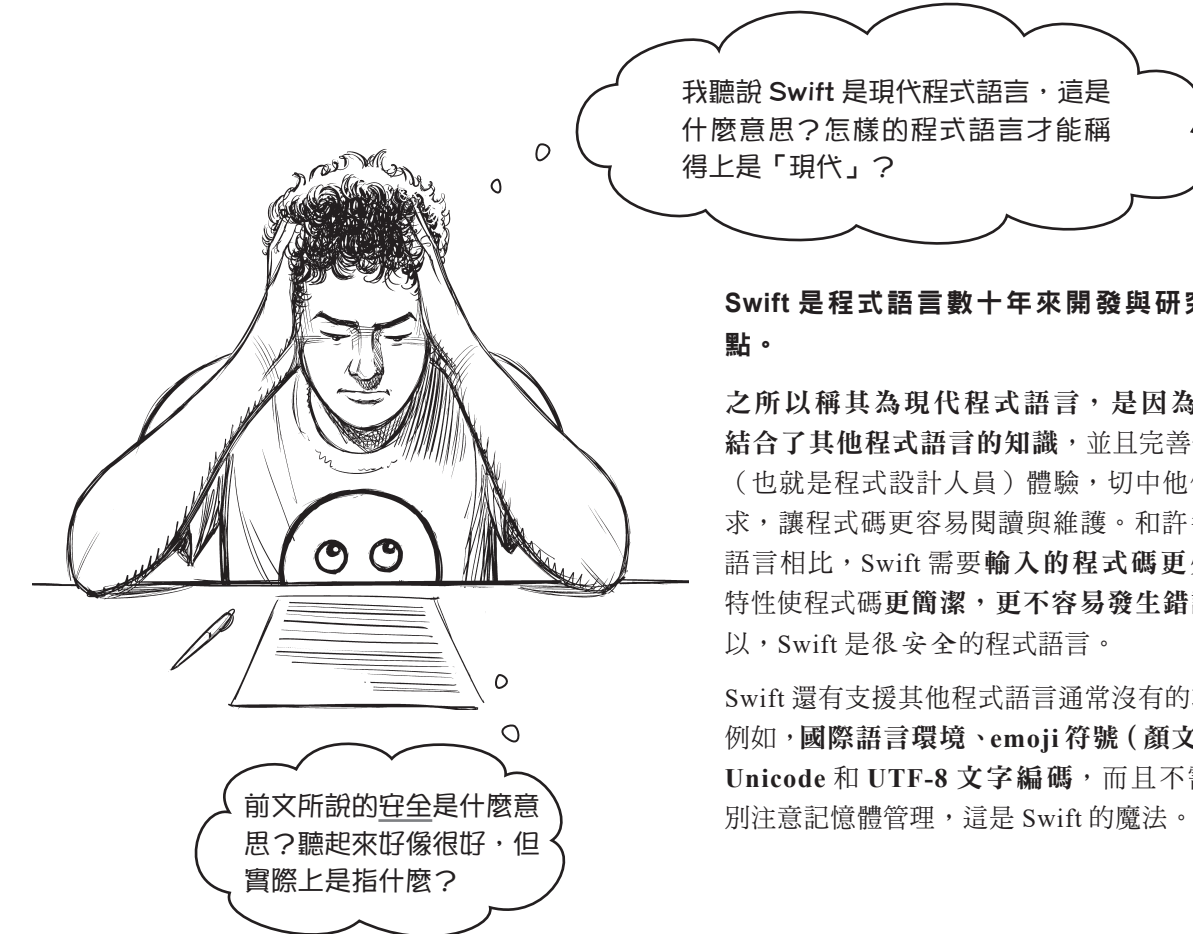

# 我聽說 Swift 是現代程式語言,這是 什麼意思?怎樣的程式語言才能稱

# **Swift** 是程式語言數十年來開發與研究的頂

之所以稱其為現代程式語言,是因為 **Swift** 結合了其他程式語言的知識,並且完善使用者 (也就是程式設計人員)體驗,切中他們的需 求,讓程式碼更容易閱讀與維護。和許多程式 語言相比, Swift 需要輸入的程式碼更少, 其 特性使程式碼更簡潔,更不容易發生錯誤,所 以,Swift 是很安全的程式語言。

Swift 還有支援其他程式語言通常沒有的功能, 例如,國際語言環境、**emoji** 符號(顏文字)、 **Unicode** 和 **UTF-8** 文字編碼,而且不需要特

www.gotop.com.tw

#### **Swift** 很安全是因為它會自動處理很多事情,而這些在其他程式語言裡是需要寫程式碼 才能處理,或者根本就是挑戰。

Swift 常被人說很安全的理由很多,例如,變數在使用前一定會進行初始化,陣列一定會檢 查溢位,還有自動管理程式使用的記憶體。

此外, Swift 相當依賴資料值的型態,採取複製資料型熊而非引用,所以當你將資料值挪作 他用時,值本身的內容完全不會被任何地方改掉。

Swift 物件永遠不可能出現 nil(空值),有助於避免程式在執行期間發生異常中斷的情況, 不過,只要你的程式有需要,還是可以透過 **Optional** 型態使用 nil。

**nil 是指空值,你可能已經在其他程式語言裡看過它,或者你看過的是 null。 不管是哪種程式語言,程式設計過程中引發異常中斷的一大原因,就是程式 試圖存取一個不存在的值:這些值通常就是 nil。**

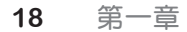

class Message { var message = "Message is: 'Hello from Swift!'" var timesDisplayed =  $0 \leq$ func display() { $\leq$  print(message) timesDisplayed += 1 } func setMessage(to newMessage: String) { message = "Message is: '\(newMessage)'" timesDisplayed = 0 } func reset() { **宣告一個函式,名稱為 reset,函式會將變數**  timesDisplayed = 0 } } **Message 類別宣告內容的結尾。** let msg = Message() **建立 Message 類別的實體,並且將其儲存在常數 msg。** msg.display() msg.timesDisplayed msg.display() msg.timesDisplayed msg.setMessage(to: "Swift is the future!") **傳入一個字串作為函式的參數。** msg.display() **以 Message 類別的實體 msg 呼叫 display 函式。** msg.timesDisplayed 建立一個類別(大括號内的所有内容), **名稱為 Message。 宣告一個變數,名稱為 message,並且 指定一個字串值給這個變數。 \_\_\_\_\_\_\_\_\_\_\_\_\_\_\_\_\_\_ 宣告一個變數,名稱為 timesDisplayed, 並且指定一個整數值給這個變數。 宣告一個函式,名稱為 display。函式會印出變數 message 的值,變數 timesDisplayed 的值會加 1。 timesDisplayed 的值設為 0。 這四行程式碼分別是以 Message 類別的實體 msg 呼叫 display 函** 式,存取變數 timesDisplayed,然後再次呼叫 display 函式和存取 **變數 timesDisplayed。 以 Message 類別的實體 msg 呼叫 setMessage 函式, 這個表達式是以 Message 類別的實體 msg 存取變數 timesDisplayed。** 你不需要擔心自己現在還無法全盤了解以下這些程式碼!本書會非常詳盡地解釋 所有的程式碼,大部分的內容會落在前 40 頁內。如果 Swift 跟你過去使用的程 式語言相似,其中一些程式碼對你來說應該很簡單;如果不相似,你也不需要擔心,我們會一起走向成功。 削尖你的鉛筆 解答 **宣告一個函式,名稱為 setMessage,接 受一個字串參數 newMessage。函式會 更新變數message 的字串值,包含參數 newMessage 傳進來的內容,還有將變 數 timesDisplayed 的值設為 0。** 題目請見第17頁。

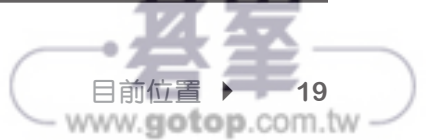

# **Swift** 範例程式

學習 Swift 的一切是很硬的工作,所以我們需要披薩!正巧當地的披薩店聽說你 正在學 Swift,放是他們希望你將新技能學以致用。

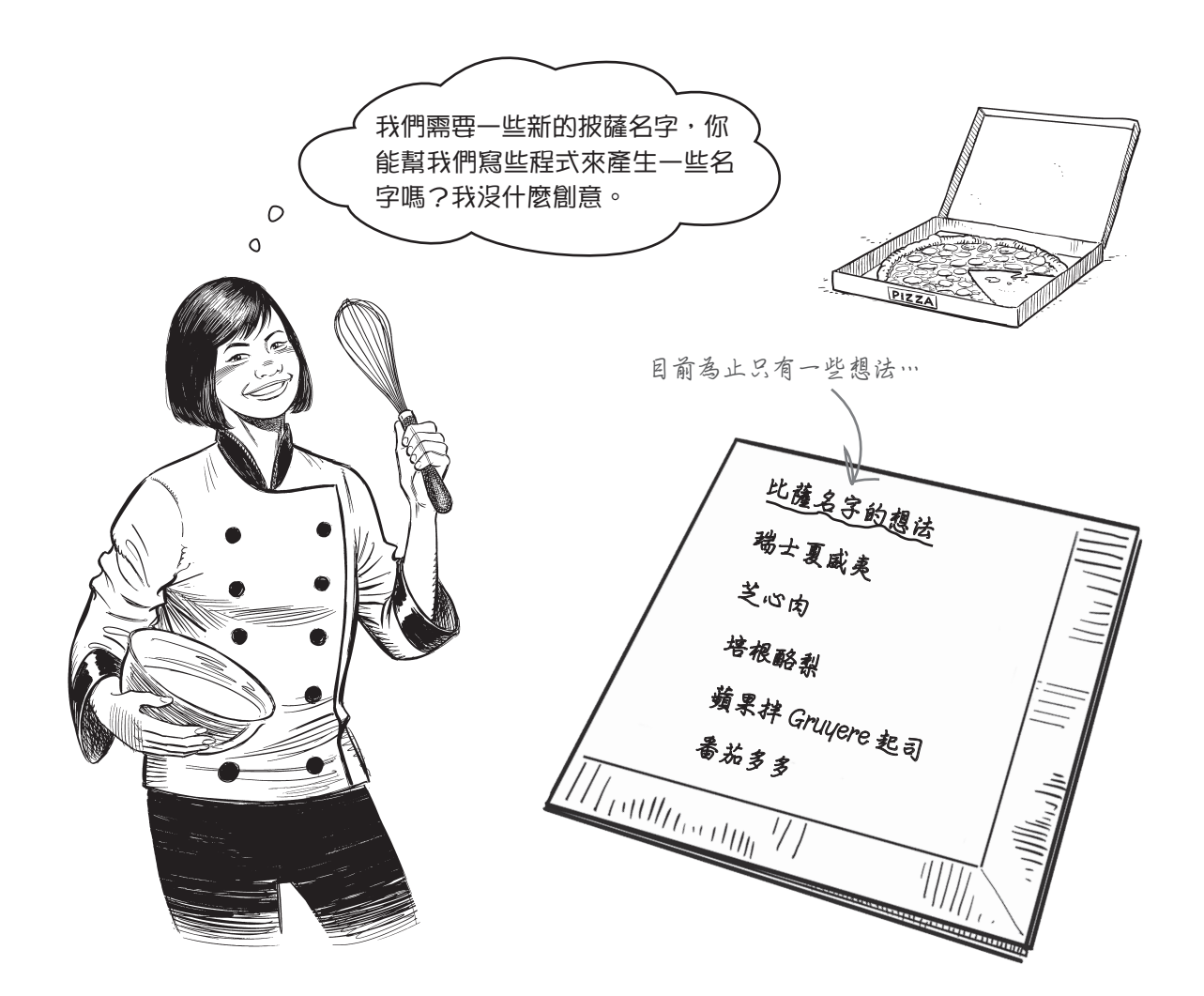

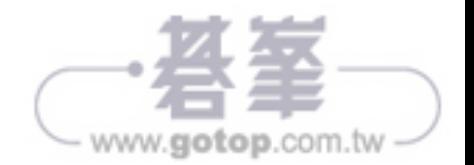